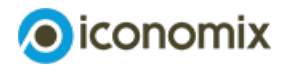

# **Kommentar für die Lehrperson Wie Versicherungen funktionieren**

# **Übersicht**

# **Thema und Inhalt**

Das Leben ist unsicher. Es entstehen Risiken, da wir nicht wissen, wie Handlungen ausgehen. Menschen neigen zur Risikovermeidung und bevorzugen daher sichere Optionen, was die Tendenz zum Abschluss von Versicherungen erklärt.

# **Didaktisches Format**

Die Schülerinnen und Schüler (SuS) erleben die Funktionsweise des Versicherungsprinzips im Rahmen einer Excel-Simulation.

## **Dauer**

Zwei bis drei Lektionen.

### **Geeignete Fächer**

Wirtschaft und Recht.

### **Anspruchsniveau**

Mittel.

# **Ressourcen zum Modul**

Das Modul «Wie Versicherungen funktionieren» umfasst den Kommentar und folgende Unterrichtsmaterialien:

- **[Excel-Simulation](https://www.iconomix.ch/fileadmin/user_upload/iconomix/mat/de/a018_Simulation_DE.xlsm)**
- **Anleitung zur [Excel-Simulation](https://www.iconomix.ch/de/module/a018/anleitung/)**
- **[Aufgabenset](https://www.iconomix.ch/de/module/a018/#c33962) (beide Schultypen)**
- **[Lösungshinweise](https://www.iconomix.ch/de/module/a018/#c33962) für die Lehrperson**
- **[Fachtext](https://www.iconomix.ch/de/module/a018/fachtext/)**
- **[Video-Tutorial](https://www.iconomix.ch/de/module/a018/#c53385)**

# **Kompetenzorientierte Lernziele**

#### Die SuS können …

… anderen SuS erklären, wozu Versicherungen dienen und wie sie funktionieren.

… beurteilen, was versicherbar ist, und beschreiben, wovon die Höhe einer Versicherungsprämie abhängt.

… anderen SuS erklären, warum Versicherungen das Verhalten der versicherten Person beeinflussen, und dieses tendenziell in Richtung risikofreudiges Verhalten verändern.

# **Hinweise zum Modul**

Die Simulation ermöglicht es den SuS, die Funktionsweise und den Nutzen von Versicherungen zu erfahren. Die SuS schlüpfen in die Rolle von Autofahrerinnen und Autofahrern und müssen entscheiden, ob und wie sie sich versichern.

Ein Zufallsalgorithmus bestimmt in jeder Simulationsrunde, wer von einem Sachschaden am Fahrzeug betroffen ist. Nach jeder Runde wird detailliert aufgezeigt, welche Kosten durch die Sachschäden entstanden sind, um die Auswirkungen der getroffenen Entscheidungen zu veranschaulichen.

## **Excel-Simulation: Annahmen**

Alle Spielenden besitzen ein eigenes Auto, dessen Nutzung mit einem Risiko für Sachschäden einhergeht. Zur Vereinfachung werden die folgenden Annahmen getroffen:

- Das Risiko für einen Sachschaden beträgt für alle Spielenden standardmässig 5% pro Jahr.
- Spielende, die von einem Sachschaden betroffen sind, werden zufällig bestimmt.
- Die Kosten betragen 10 000 Franken pro Schaden.
- Es werden nur Sachschäden am eigenen Fahrzeug berücksichtigt.

### Bemerkung:

Die Lehrperson kann das Risiko eines Sachschadens sowie die Prämie manuell einstellen (im Einstellungsfeld in der Lasche «Output: Risikodeckung»). Es bietet sich an, bei geändertem Risiko auch die Prämie anzupassen (beispielsweise eine höhere Prämie bei erhöhtem Risiko).

## **Excel-Simulation: Ablauf**

Schritt 1: Die Spielenden wählen ihre Risikodeckung aus drei Optionen aus:

- R: das Risiko selbst tragen und bei einem Sachschaden 10 000 Franken bezahlen.
- V: sich versichern und eine jährliche Prämie zahlen, um im Schadensfall einen finanziellen Ausgleich zu erhalten.
- S: eine solidarische Gruppe mit anderen Spielenden bilden, die diese Option gewählt haben, und die Kosten bei einem Sachschaden solidarisch teilen.

### Bemerkung:

- Die Excel-Simulation wird umso interessanter, je mehr Spielende jede Risikodeckung wählen.
- Um aussagekräftige Erkenntnisse zu gewinnen, muss eine Simulation mindestens 15 Jahre (= 15 Runden) dauern.

Schritt 2: Allen Spielenden muss eine Zahl zwischen 1 und 99 zugewiesen werden. Diese kann entweder durch die Spielenden gewählt und von der Lehrperson manuell eingetragen, oder durch die Excel-Simulation zufällig generiert werden.

Schritt 3: Die Excel-Simulation bestimmt jedes Jahr zufällig fünf Nummern zwischen 1 und 99. Spielende mit diesen Nummern sind von einem Sachschaden betroffen.

Das Dokument «Anleitung zur [Excel-Simulation](https://www.iconomix.ch/de/module/a018/anleitung/)» enthält eine genaue Anleitung zur Vorbereitung und zum Ablauf der Excel-Simulation.

# **Mögliches Unterrichtsszenario**

Das Modul bietet die Möglichkeit, die Funktionsweise und den Nutzen von Versicherungen im Unterricht aufzugreifen. Die angestrebten kompetenzorientierten Lernziele werden mithilfe der Simulation, des Aufgabensets und des Fachtextes entwickelt.

#### Phase 1: Lernen durch Handeln – sich einlassen (30–35 Min.)

In der ersten Phase führt die Lehrperson die Excel-Simulation mit der ganzen Klasse durch. Die Spielenden wählen einzeln eine der drei Alternativen zur Risikodeckung aus. Die Lehrperson dokumentiert die Wahl in der Excel-Tabelle (Lasche «Input: Risikodeckung»).

Nach zehn simulierten Jahren evaluiert die Lehrperson die Ergebnisse anhand der folgenden Punkte:

- Zufriedenheit der Spielenden mit ihrer gewählten Risikodeckung
- Vergleich der Jahresausgaben der Spielenden

Am Ende der Diskussion besteht für die Spielenden die Möglichkeit, ihre gewählte Risikodeckung für die verbleibenden Jahre (mindestens fünf Jahre) zu ändern.

#### Phase 2: Reflektieren und vertiefen von Wissen (45–60 Min.)

Nach der Durchführung der Simulation bearbeiten die SuS selbstständig die Lernaufträge des Aufgabensets. Im ersten Teil des Aufgabensets (Aufträge 1–3) werten sie die Ergebnisse der Simulation aus. Die SuS setzen sich dabei mit den unterschiedlichen Strategien zum Umgang mit Risiken sowie mit deren Vor- und Nachteilen auseinander.

Nach der Auswertung erarbeiten die SuS mithilfe des Fachtextes schrittweise das Wissen zu den Konzepten von Versicherungen. Die Aufträge 4 bis 9 unterstützen beim Verständnis.

Für die Nachbearbeitung der Aufträge im Sinne einer gemeinsamen Auswertung und Reflexion bietet es sich an, die Ergebnisse im Plenum zu diskutieren.

### Phase 3: Wissen anwenden und sich austauschen (20–30 Min.)

Die dritte Phase dient der Anwendung des Wissens. In einem Gedankenexperiment im letzten Teil des Aufgabensets (Aufträge 10–11) wenden die SuS die Thematik auf ein an ihre Lebensrealität angelehntes Fallbeispiel an.

Das Gedankenexperiment kann individuell oder in kleineren Gruppen bearbeitet werden. Als Abschluss können die unterschiedlichen Antworten im Plenum diskutiert und ausgewertet werden.

# **Möglicher Ablauf im Überblick**

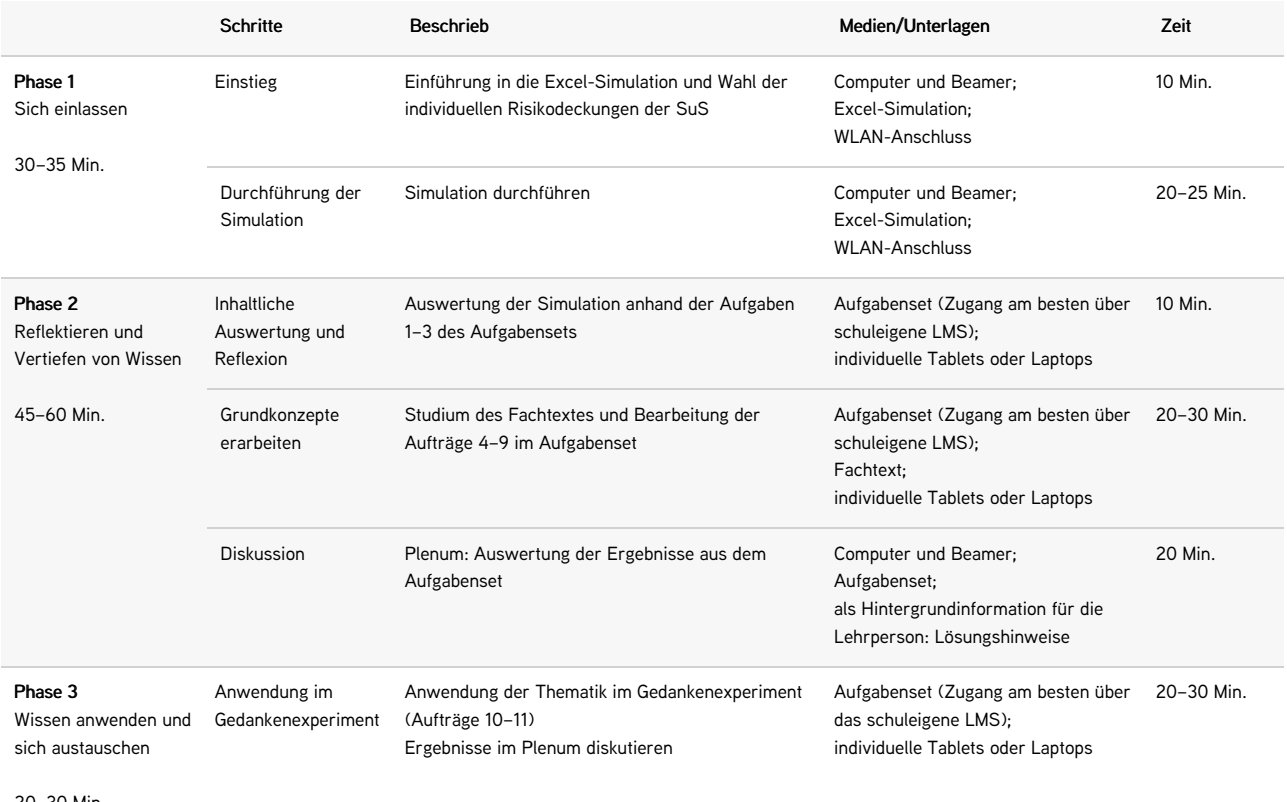

20–30 Min.